## **VistA Lab Enhancements – Microbiology**

## **Release: Lab Micro Interface Release 1.0 (combined build for LA\*5.2\*90 and LR\*5.2\*474)**

**Technical Manual And Security Guide**

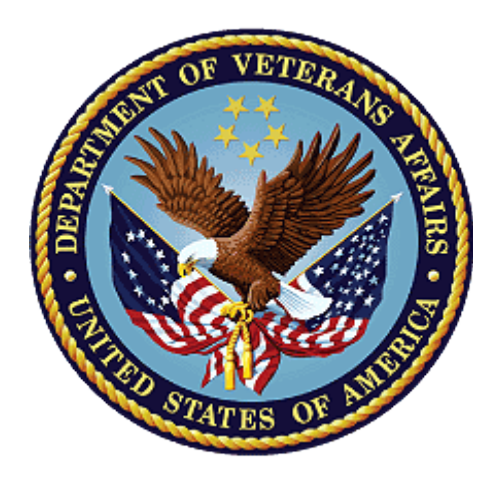

### **April 2017**

**Document Version 1.7**

### **Department of Veterans Affairs**

**Office of Information and Technology (OI&T)**

### **Revision History**

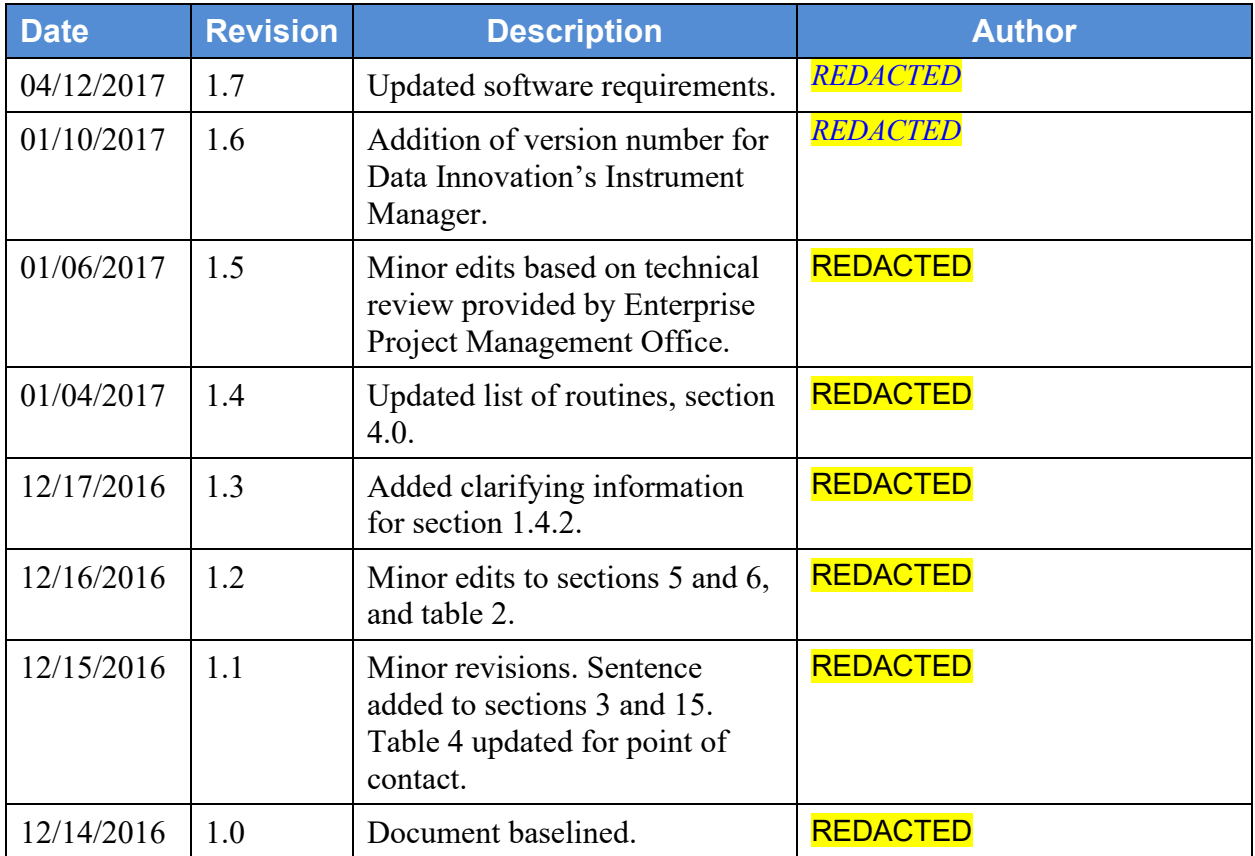

### **Artifact Rational**

A Technical Manual is a required end-user document for all OI&T software releases. The intended audience for this document is local IT support, management, and development personnel for nationally released software. It provides sufficient technical information about the software for developers and technical personnel to operate and maintain the software with only minimal assistance from Product Support staff.

### **Table of Contents**

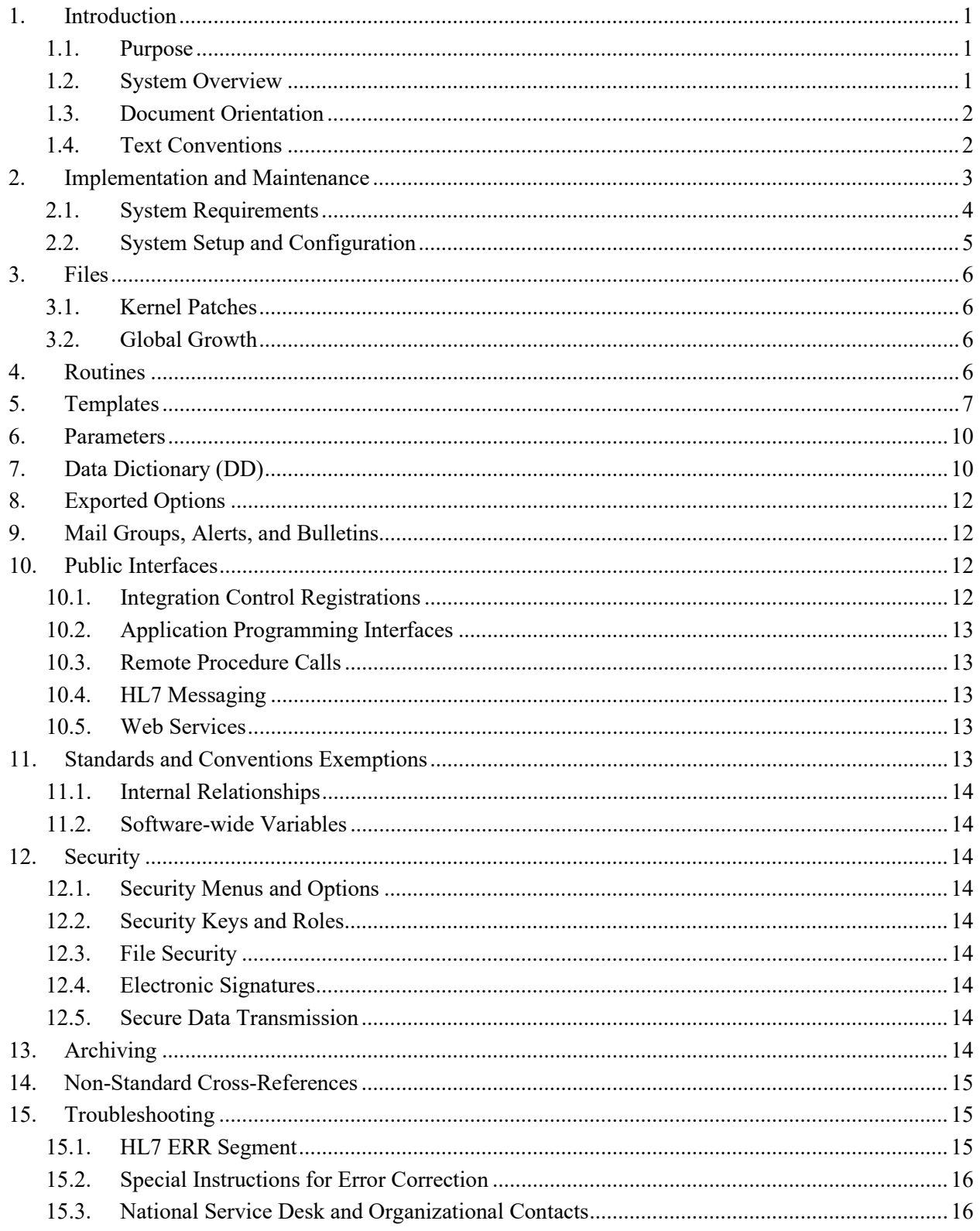

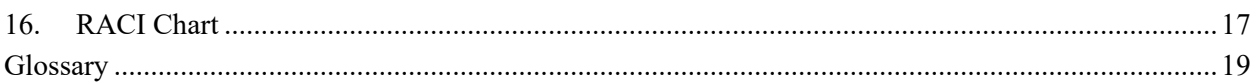

### **List of Tables**

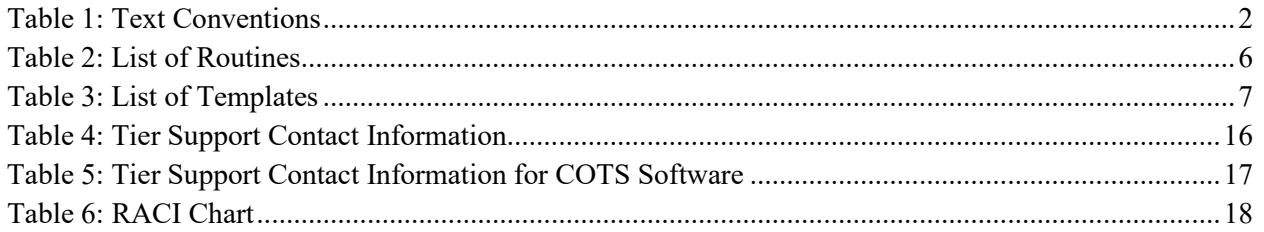

### **List of Figures**

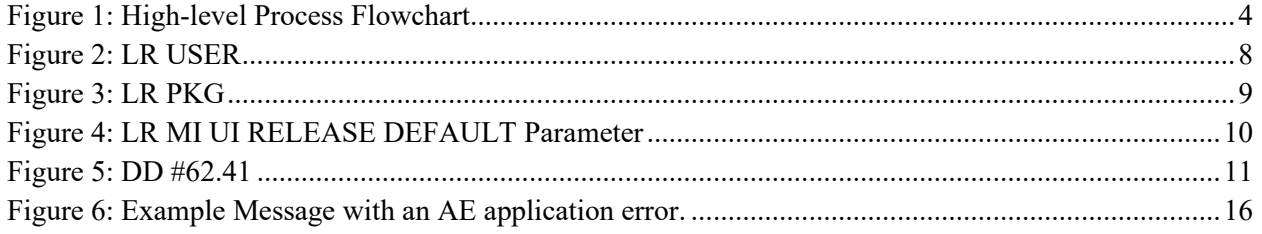

# <span id="page-4-0"></span>**1. Introduction**

The Veterans Health Information Systems Technology Architecture (VistA) Laboratory Enhancement for Microbiology shall provide enhancements which will support the electronic bidirectional communication of automated identification and susceptibility testing instruments with the VistA Laboratory Universal Interface (UI) through middleware or a generic instrument manager. The enhancements will provide standardization across the VA resulting in improved efficiency and enhanced security of patients' information. The Lab Micro Interface Release 1.0 Kernel Installation and Distribution System (KIDS) combined build that contains the patches LA\*5.2\*90 and LR\*5.2\*474 support the initiative.

The transfer of electronic order and result lab data is achieved via the Health Level Seven International (HL7) standard. This standard focuses on the application layer, or the seventh layer of the Open Systems Interconnection model (OSI model). Additional information regarding HL7 is included in section 10.4, HL7 messaging.

# <span id="page-4-1"></span>**1.1. Purpose**

The purpose of the guide is to familiarize users with the important features and navigational elements of the Lab Micro Interface Release 1.0 build.

# <span id="page-4-2"></span>**1.2. System Overview**

Patch LR\*5.2\*474 will provide new functionality to the Enter/Verify Data option of the Lab UI package. Three new release actions will now be available to the Technologist with the authority to release results. Results will be available to the applicable authorized clinicians and providers. In addition, the patch will allow a VA Medical Center the option of setting release defaults at the Package or User level.

Patch LA\*5.2\*90 will provide the constructs necessary to allow Microbiology or MI subscripted tests to be added to an Auto Instrument entry. An enhancement is also included for antibiotic susceptibility result processing which will now allow laboratories the ability to report susceptibilities to antimicrobial agents by utilizing SNOMED CT codes such as Positive and Negative. The handling of variations is also included in the build, such as the reporting of extended-spectrum beta-lactamases or ESBL enzymes that are resistant to most beta-lactam antibiotics. Locally mapped codes using an "L" for code set ID will now be processed for antibiotic susceptibilities.

All of the following SNOMED CT codes shall be supported with the release of patch LA\*5.2\*90:

- 131196009 Susceptible
- 260357007 Moderately susceptible
- 264841006 Intermediately susceptible
- 30714006 Resistant
- 10828004 Positive
- 260385009 Negative

## <span id="page-5-0"></span>**1.3. Document Orientation**

The intended audience for the Technical Manual and Security Guide are the following:

- Laboratory Information Managers (LIMs)
- Microbiology Technologists
- Automated Data Processing Application Coordinators (ADPACs)
- Information Resources Management (IRM) staff

Installation and auto-instrumentation setup for the Lab Micro Interface Release 1.0 build requires interactive participation between IRM staff and LIM or ADPAC personnel.

### <span id="page-5-1"></span>**1.4. Text Conventions**

<span id="page-5-2"></span>Throughout this document, the following fonts and other text conventions are used:

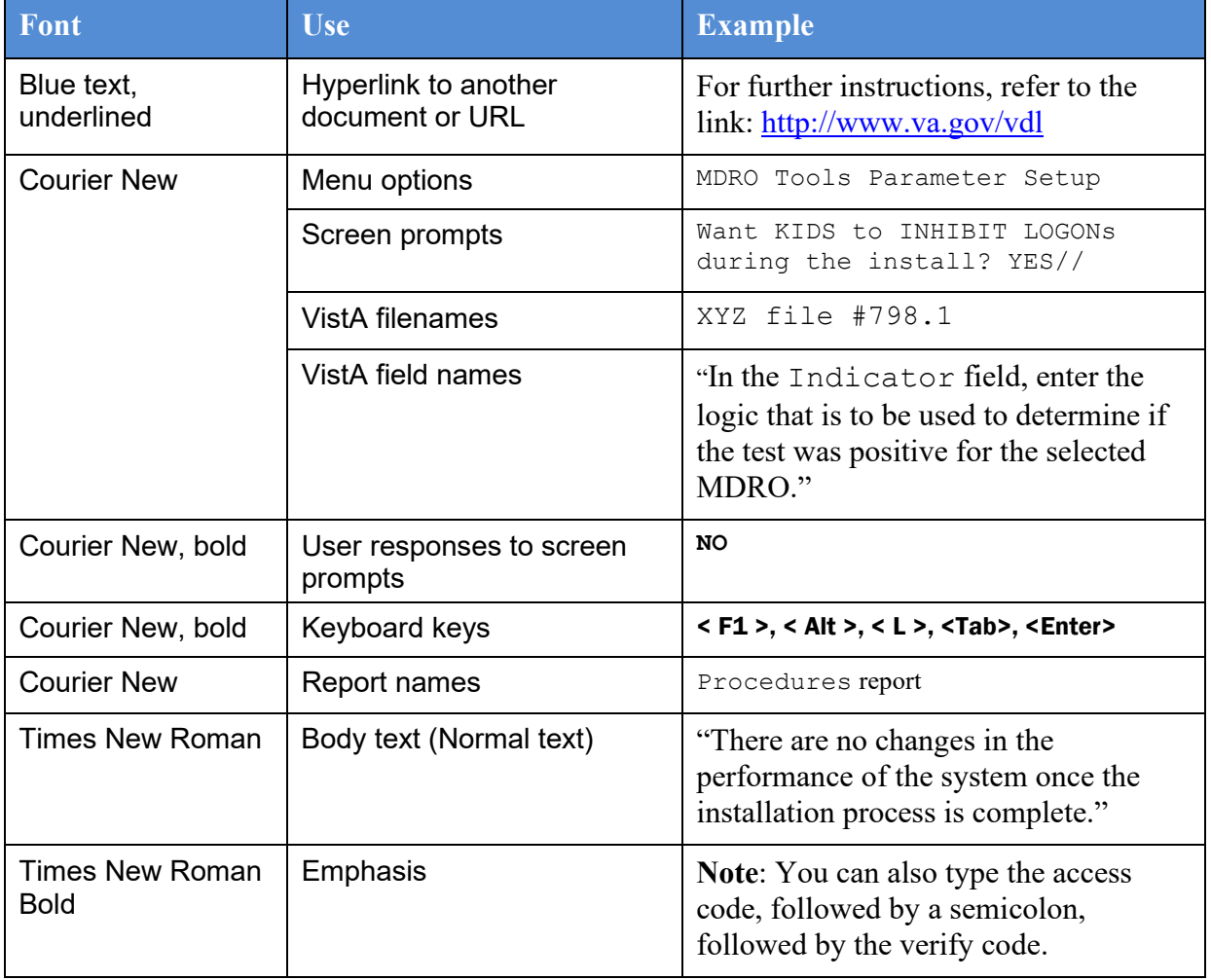

#### **Table 1: Text Conventions**

### **1.4.1. Disclaimers**

### **1.4.1.1. Software Disclaimer**

This software was developed at the Department of Veterans Affairs (VA) by employees of the Federal Government in the course of their official duties. Pursuant to title 17 Section 105 of the United States Code this software is not subject to copyright protection and is in the public domain. VA assumes no responsibility whatsoever for its use by other parties, and makes no guarantees, expressed or implied, about its quality, reliability, or any other characteristic. We would appreciate acknowledgement if the software is used. This software can be redistributed and/or modified freely provided that any derivative works bear some notice that they are derived from it, and any modified versions bear some notice that they have been modified.

#### **1.4.1.2. Documentation Disclaimer**

The appearance of external hyperlink references in this manual does not constitute endorsement by the Department of Veterans Affairs (VA) of this Web site or the information, products, or services contained therein. The VA does not exercise any editorial control over the information you may find at these locations. Such links are provided and are consistent with the stated purpose of the VA.

### **1.4.2. References**

Documentation is also available on the VistA Document Library (VDL) The online versions will be updated as needed. Please look for the latest version on the VDL:<http://www.va.gov/vdl/>

The following documents were used in preparation of this guide:

- Laboratory Universal Interface (UI) Version 1.6 Health Level 7 (HL7) Version 2.5.1 Interface Specifications Document for Lab Micro Interface Release 1.0. November 2016, version 2.0.
- Deployment, Installation, Back-out, Rollback Guide for release Lab Micro Interface Release 1.0. September 2016, version 1.7.
- LA\*5.2\*90 Patch Description. November 2016. **Note:** this document is available via Forum only.
- LR\*5.2\*474 Patch Description. November 2016. **Note:** this document is available via Forum only.
- Systems Design Document for the VistA Laboratory Enhancement Microbiology, initiative, May 2016, version .9. **Note:** this document is not available.

# <span id="page-6-0"></span>**2. Implementation and Maintenance**

The following diagram depicts the data flows between the VistA Lab package, the Data Innovation (DI) Instrument Manager (IM), and the analyzers. Examples of analyzers utilized at sites include: BD Bactec<sup>TM</sup>, Dade MicroScan<sup>TM</sup>, and bioMérieux Vitek<sup>TM</sup> systems.

<span id="page-7-1"></span>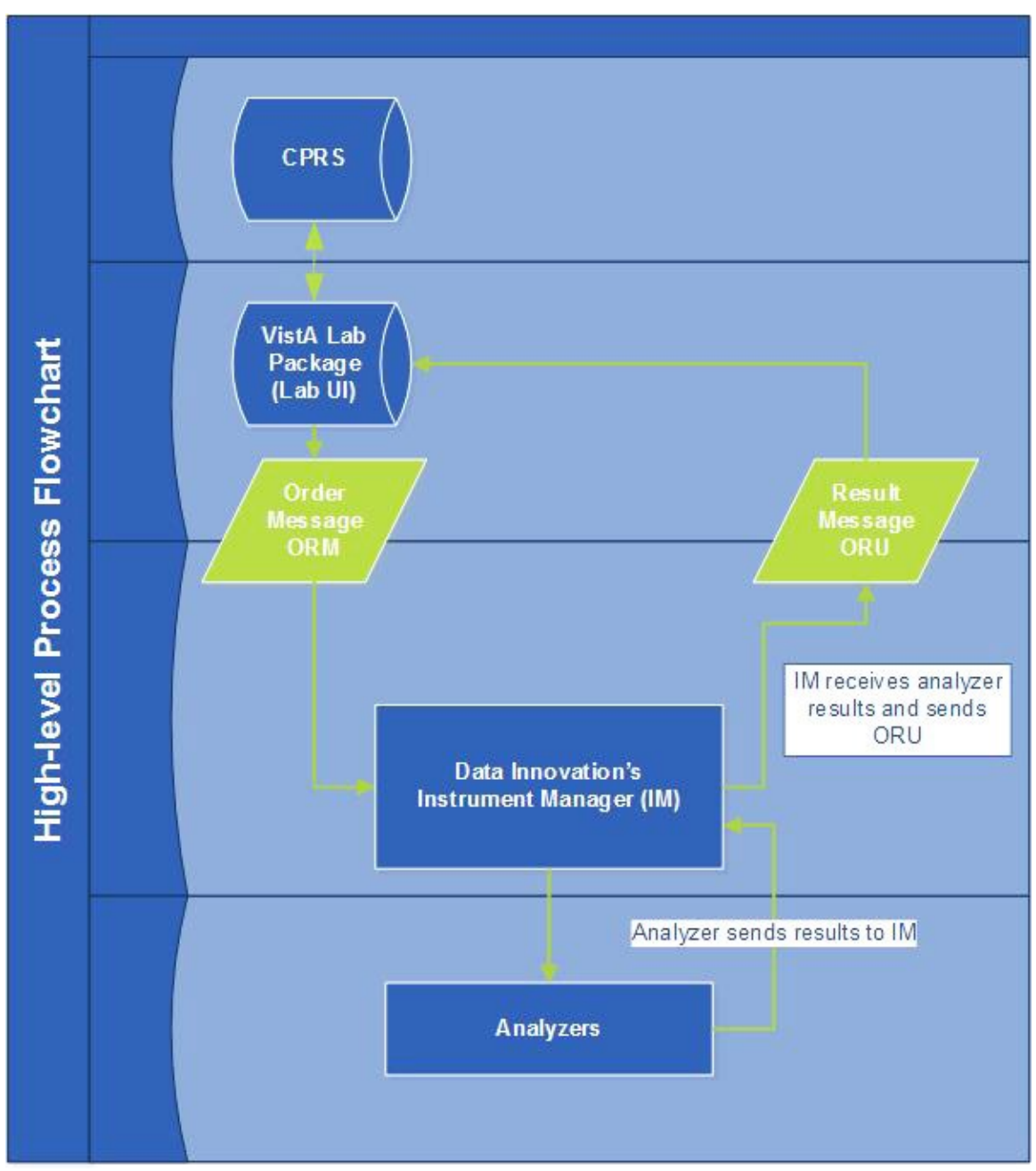

**Figure 1: High-level Process Flowchart**

### <span id="page-7-0"></span>**2.1. System Requirements**

The VistA software is a Kernel Installation and Distribution System (KIDS) software release. The table below describes the software and documentation available for download.

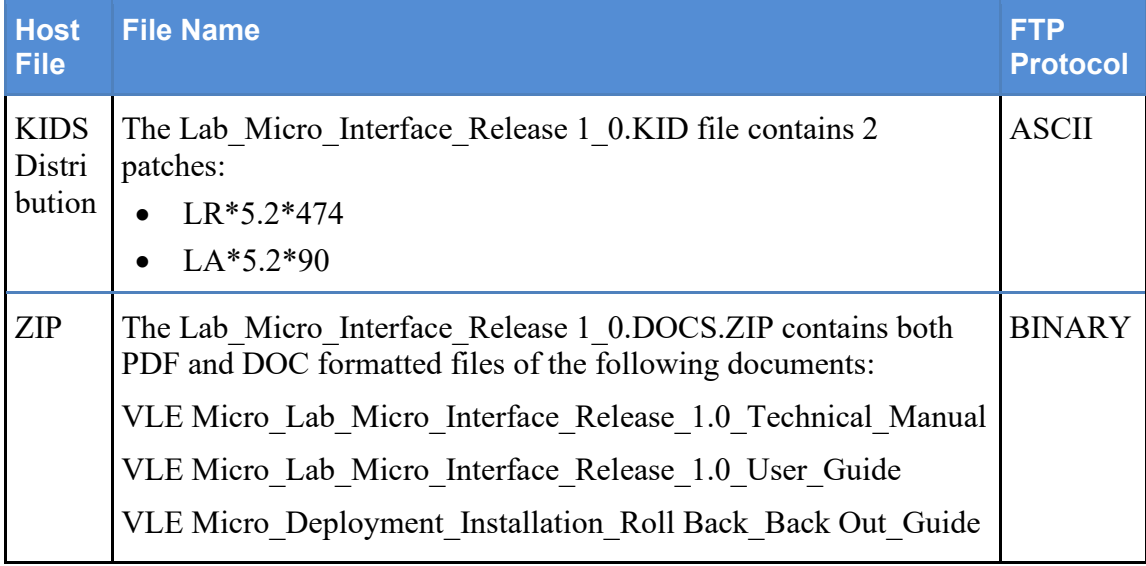

#### **Table 2: Software Files to Download**

### **2.1.1. Hardware Requirements**

The Lab Micro Interface Release 1.0 build will operate on the current VA computer hardware systems.

### **2.1.2. Software Requirements**

The Lab Micro Interface Release 1.0 build will operate on the current VA computer systems, which includes Kernel 8.0 and FileMan 22.

Lab Micro Interface Release 1.0 will work in conjunction with the functionality in the Auto Release 1.0 (LR\*5.2\*458 and LA\*5.2\*88) software build and Data Innovation's enhanced IM driver software. Thus, the prerequisites for the utilization of the full functionality in the Lab Micro Interface Release 1.0 build includes the following:

- **Auto Release 1.0 (LR\*5.2\*458 and LA\*5.2\*88).**
- **Data Innovations IM version 8.13.03 or greater.**

### **2.1.3. Database Requirements**

VA FileMan 22 is the only database requirement for the Lab Micro Interface Release 1.0 build.

## <span id="page-8-0"></span>**2.2. System Setup and Configuration**

Installation and auto-instrumentation setup for the Lab Micro Interface Release 1.0 build requires interactive participation between IRM staff and LIM or ADPAC personnel.

The Lab Micro Interface Release 1.0 build may be loaded with users on the system if the Lab Interface related activities have been halted. Halting of activities include, but are not limited to, the following:

- Editing of an Auto Instrument file entry.
- Turn off the Auto Downloading process to prevent the building and downloading of a Load/Worklist to the Instrument Manager.

• Shut down all LA7UI logical links and any other HL7 process (HLZTCP or HLLP processes) to prevent the processing of result messages from the IM.

In addition, you may wish to install the patches during non-peak hours.

# <span id="page-9-0"></span>**3. Files**

This section covers Kernel patches and Global Growth considerations.

### <span id="page-9-1"></span>**3.1. Kernel Patches**

Kernel patches must be current on the target system to avoid problems loading and/or installing the patches.

### <span id="page-9-2"></span>**3.2. Global Growth**

There is no significant change to global growth.

## <span id="page-9-3"></span>**4. Routines**

<span id="page-9-4"></span>The following list of routines applies to the Lab Micro Interface Release 1.0 build:

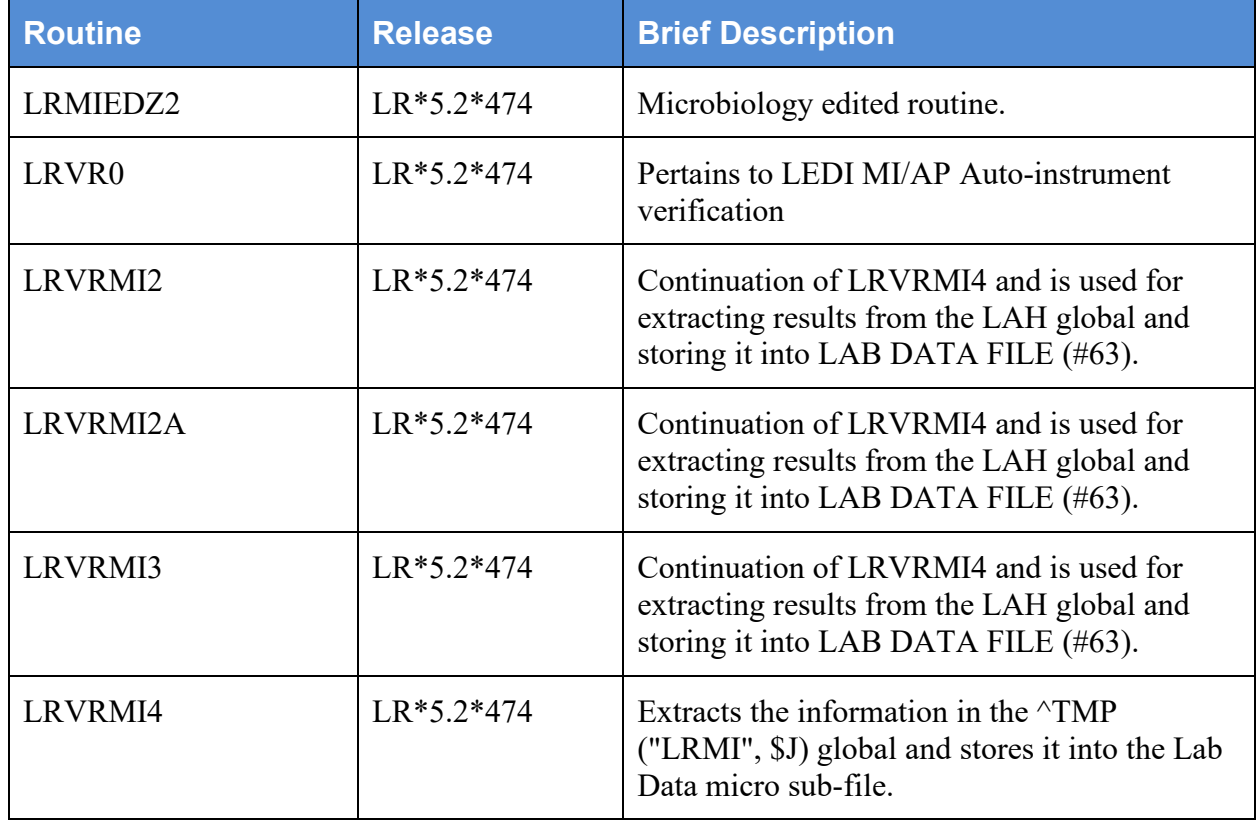

#### **Table 2: List of Routines**

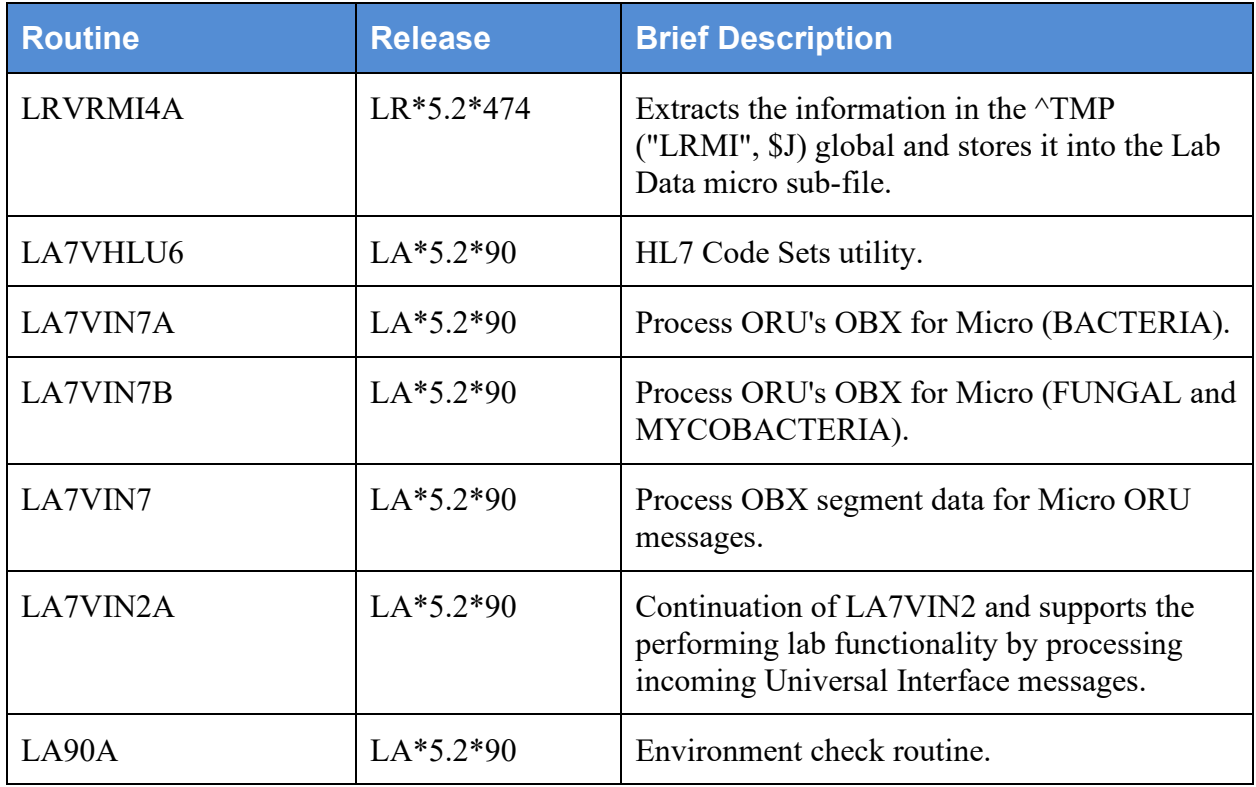

## <span id="page-10-0"></span>**5. Templates**

The following new templates are associated with patch LR\*5.2\*474 that is a part of the Lab Micro Interface Release 1.0 build:

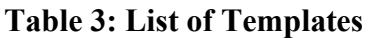

<span id="page-10-1"></span>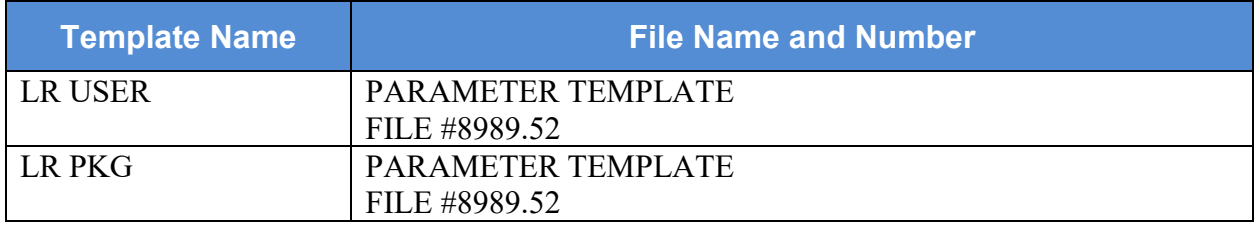

The two parameter templates are shown in the figures below. If desired, perform a FileMan inquiry of the PARAMETER TEMPLATE file (#8989.52).

### **Figure 2: LR USER**

<span id="page-11-0"></span>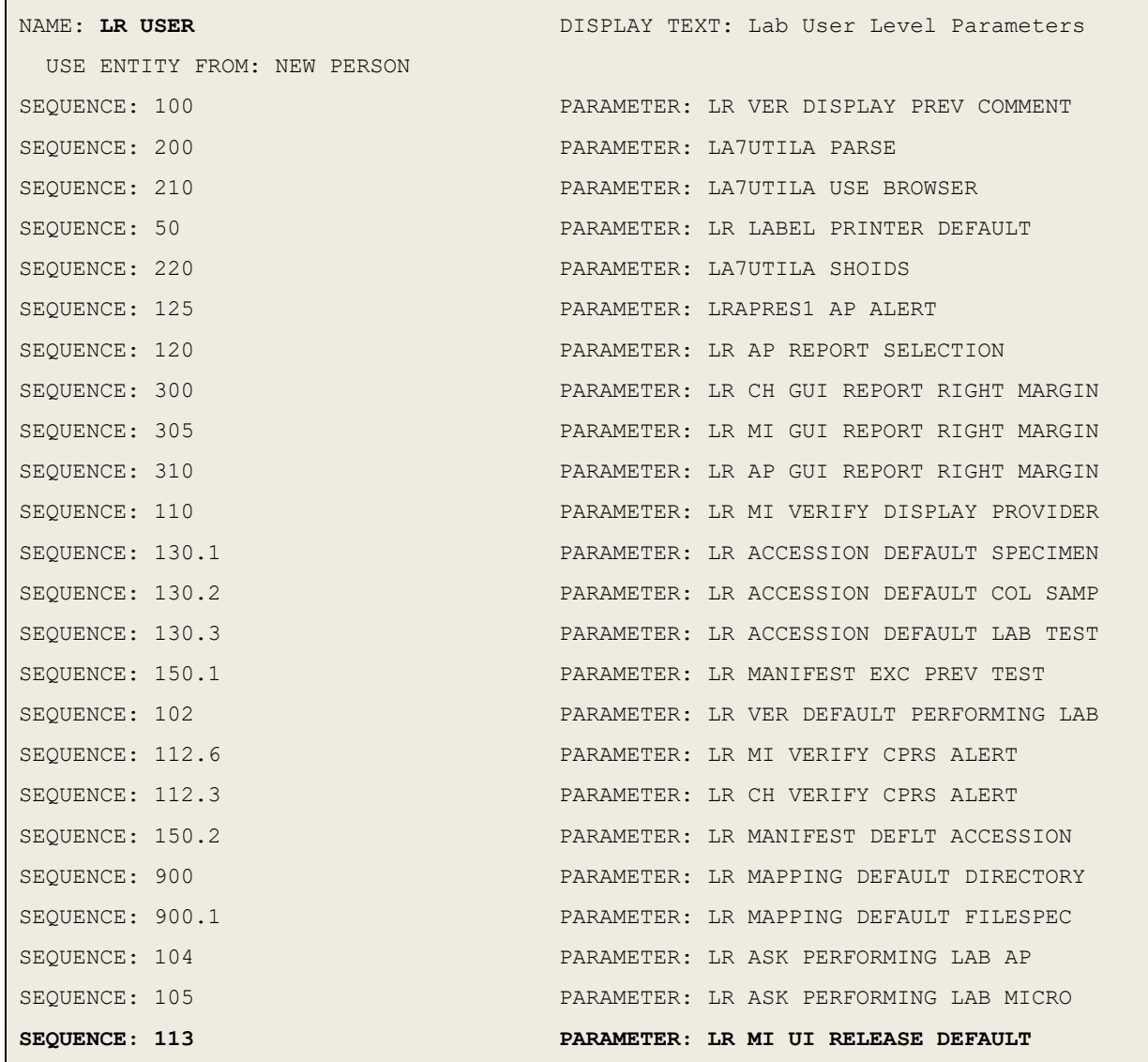

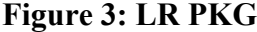

<span id="page-12-0"></span>Г

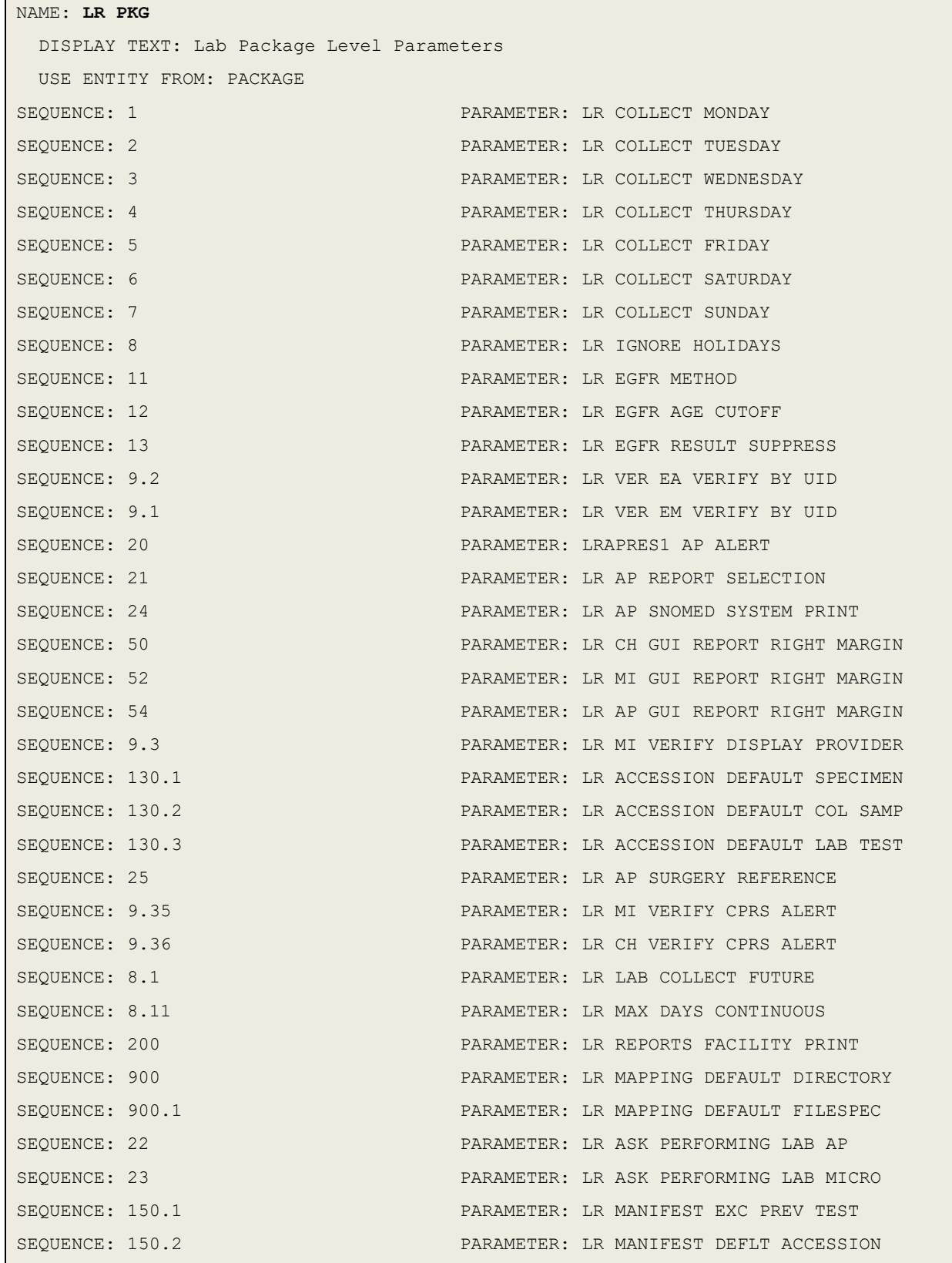

VLE Microbiology Lab Micro Interface Release 1.0 Technical Manual and Security Guide 9 April 2017

```
SEQUENCE: 120
  PARAMETER: LR AP DEFAULT ACCESSION NUMBER
SEQUENCE: 210 PARAMETER: LR WORKLIST DATA CLEANUP
SEQUENCE: 9.305 PARAMETER: LR MI UI RELEASE DEFAULT
```
## <span id="page-13-0"></span>**6. Parameters**

A new parameter LR MI UI RELEASE DEFAULT will be included which will provide the Veterans Affairs Medical Center (VAMC) site the ability to set the release default at the package and/or user levels.

A display of the parameter is shown in the figure below. If desired, perform a FileMan inquiry of the PARAMETER DEFINITION file (#8989.51).

#### **Figure 4: LR MI UI RELEASE DEFAULT Parameter**

```
NAME: LR MI UI RELEASE DEFAULT
  DISPLAY TEXT: Default Micro Instrument Release Action
 MULTIPLE VALUED: Yes INSTANCE TERM: Load/Work List
  VALUE TERM: Default load/work list verify method
  PROHIBIT EDITING: No VALUE DATA TYPE: set of codes
  VALUE DOMAIN: 0:Quit;1:Release;2:Comments/Release;3:Edit (full)
  VALUE HELP: Specify the default result release action presented to user.
KEYWORD: MICRO UI
 INSTANCE DATA TYPE: pointer INSTANCE DOMAIN: 68.2
DESCRIPTION: 
Used to designate the default release action presented to the user when
verifying automated microbiology results in the "MI" subscript via options
that use a load/work list. Parameter is associated with the load/worklist
selected by the user.
Parameter can be set at the package or user level. 
User level takes precedence over package level.
PRECEDENCE: 1 ENTITY FILE: USER
PRECEDENCE: 2 ENTITY FILE: PACKAGE
```
# <span id="page-13-1"></span>**7. Data Dictionary (DD)**

The DD #62.41, LABORATORY TESTS sub-file is modified with the installation of patch LA\*5.2\*90 that is a part of the Lab Micro Interface Release 1.0 build.

The trigger for the ROUTINE STORAGE field has been rewritten as a "NEW STYLE" cross reference and will only be set when for Chemistry (CH) subscripted tests.

LABORATORY TESTS (#30) was changed from CHEM TESTS and the screen modified to allow for MI subscripted tests to be selected.

<span id="page-14-0"></span>STANDARD DATA DICTIONARY #62.41 -- LABORATORY TESTS SUB-FILE JUN 8,2016@12:37:17 PAGE 1 STORED IN ^LAB(62.4,D0,3, SITE: TEST.CHEYENNE.MED.VA.GOV UCI: VISTA, ROU DATA NAME GLOBAL DATA ELEMENT TITLE LOCATION TYPE -------------------------------------------------------------------------- 62.41,.01 TEST 0;1 POINTER TO LABORATORY TEST FILE (#60) (Required) (Multiply asked) INPUT TRANSFORM: S DIC("S")="I \$D(^LAB(60,Y,.2))!(""MI""[\$P  $(\hat{C}$ LAB(60, Y, 0), U, 4))" D  $\hat{C}$ DIC K DIC S DIC=DI E,X=+Y K:Y<0 X LAST EDITED: JUN 07, 2016 HELP-PROMPT: Enter the name of a test for which the instrument will send data. DESCRIPTION: This contains the test names for this instrument. SCREEN: S DIC("S")="I  $$DIC("S")$ ="I  $$D('LAB(60,Y,.2))$ !(""MI""[ $$P$  (^LAB(60,Y,0),U,4))" EXPLANATION: Allow CH atomic test or Microbiology subscript test FIELD INDEX: AD (#867) MUMPS IR ACTION Short Descr: Set "ROUTINE STORAGE" field with CH subscripted test data name number Description: This trigger cross reference will only populate the "ROUTINE STORAGE" field with 63.04 data location file number for CH (Chemistry) atomic subscripted test having data name field populated. See example below. MI (Microbiology) subscripted test have no data name, therefore the "AUTO INSTRUMENT" file # 62.4, "TEST" field #30, (#62.41), subfile #62.41, "ROUTINE STORAGE" file #11 will NOT be set. EXAMPLE: CH subscripted test having DATA NAME will populate the ROUTINE STORAGE field with: TV(#,1) MI subscripted test will NOT set the ROUTINE STORAGE field. Set Logic: S \$P(^LAB(62.4,DA(1),3,DA,1),U)="TV("\_X2(3 )  $''$ , 1) "

**Figure 5: DD #62.41**

VLE Microbiology Lab Micro Interface Release 1.0 Technical Manual and Security Guide 11 April 2017

```
 Set Cond: S X=(X2(2)="CH")&(X2(3)'="")
                 Kill Logic: S $P(^LAB(62.4,DA(1),3,DA,1),U)=""
                       X(1): TEST (62.41,.01) (Subscr 1) (Len 10)
                             (forwards)
                              Transform (Display): 
                      X(2): Computed Code: S X=$P({$G("LAB(60,X(1),0))},U, 4) (Subscr 2)
                      X(3): Computed Code: S X=SP(SG('LAB(60,X(1), .2))), U), we have the contract of U , U (Subscr 3)
     FILES POINTED TO THE RELES
LABORATORY TEST (#60) TEST (#.01)
```
# <span id="page-15-0"></span>**8. Exported Options**

The Lab Micro Interface Release 1.0 build does not contain any associated exported options or protocols.

# <span id="page-15-1"></span>**9. Mail Groups, Alerts, and Bulletins**

Mail groups, alerts, and bulletins are not created, required, or used by the software.

# <span id="page-15-2"></span>**10. Public Interfaces**

Associated documentation will be available on the VistA Document Library (VDL). The online versions will be updated as needed. Please look for the latest version on the VDL if more information is required:

- Laboratory Universal Interface (UI) Version 1.6 Health Level 7 (HL7) Version 2.5.1 Interface Specifications Document for Lab Micro Interface Release 1.0 available via <http://www.va.gov/vdl>
- LDSI/LEDI IV Update HL7 Interface Specification document available via <http://www.va.gov/vdl>

## <span id="page-15-3"></span>**10.1. Integration Control Registrations**

Integration Control Registrations (ICRs) were not created and/or used.

## <span id="page-16-0"></span>**10.2. Application Programming Interfaces**

API's are not applicable.

## <span id="page-16-1"></span>**10.3. Remote Procedure Calls**

RPC's are not applicable.

## <span id="page-16-2"></span>**10.4. HL7 Messaging**

The VistA Laboratory Universal Interface (UI) implements an interface to the HL7 Standard for use by the VistA Laboratory application in communicating with non-VistA systems to exchange healthcare information. The interface strictly adheres to the HL7 Standard and avoids using "Z" type extensions to the Standard.

The following HL7 message types are used to support the exchange of Laboratory information:

- ACK General Acknowledgment
- ORM Order
- ORR General Order Response Message response to any ORM
- ORU Observational Results Unsolicited

The following HL7 segments are used to support the exchange of Laboratory information:

- ERR Error
- MSA Message Acknowledgment
- MSH Message Header
- NTE Notes and Comment
- OBR Observation Request
- OBX Observation
- ORC Common Order
- PID Patient Identification
- PV1 Patient Visit

For additional information, please refer to the Laboratory Universal Interface (UI) Version 1.6 Health Level 7 (HL7) Version 2.5.1 Interface Specifications Document for the Lab Micro Interface Release 1.0 build is available at: [http://www.va.gov/vdl.](http://www.va.gov/vdl)

### <span id="page-16-3"></span>**10.5. Web Services**

Web services were not created and/or used.

# <span id="page-16-4"></span>**11. Standards and Conventions Exemptions**

SAC exemptions for this software were not required.

## <span id="page-17-0"></span>**11.1. Internal Relationships**

All related routines are listed in Section 4, Routines.

### <span id="page-17-1"></span>**11.2. Software-wide Variables**

SAC exemptions for this software were not required.

# <span id="page-17-2"></span>**12. Security**

Privacy represents information that must be protected and covers the collection, use, and disclosure of personal information. Security represents how information must be protected and encompasses the methods for accessing and protecting the information. A Security Guide aids in controlling the release of sensitive information related to nationally released software. The Lab Micro Interface Release 1.0 build does not contain any highly sensitive information. Information may be obtained through the Freedom of Information Act (FOIA) requests. There are no unique/atypical features or other information that would be of interest to security personnel or other support groups.

## <span id="page-17-3"></span>**12.1. Security Menus and Options**

Security menus and options are not distributed with the build.

## <span id="page-17-4"></span>**12.2. Security Keys and Roles**

Software security keys are not required for the build.

## <span id="page-17-5"></span>**12.3. File Security**

Any additional file security for the software is not required.

## <span id="page-17-6"></span>**12.4. Electronic Signatures**

Electronic signatures are not applicable.

### <span id="page-17-7"></span>**12.5. Secure Data Transmission**

The software does not provide any secure data transmission capabilities.

The following websites address encryption of data exchanged over any facility connection:

• Federal Information Security Management Act (FISMA): <http://csrc.nist.gov/groups/SMA/fisma/index.html>

# <span id="page-17-8"></span>**13. Archiving**

The software does not provide any data archiving capabilities.

# <span id="page-18-0"></span>**14. Non-Standard Cross-References**

Non-standard or special cross-references are not applicable.

# <span id="page-18-1"></span>**15. Troubleshooting**

This section provides examples of interface application errors, back up procedures, and contact information.

## <span id="page-18-2"></span>**15.1.HL7 ERR Segment**

The ERR segment is used to add error comments to acknowledgment messages when receiving ORU Result Messages. The fields supported are listed below and can be utilized in troubleshooting issues.

ERR-3 HL7 Error Code

- If MSA-1 Acknowledgment Code is AA then ERR-3 will contain value 0 from HL7 Table 0357.
- If MSA-1 Acknowledgment Code is AE then ERR-3 will contain an error code/message from HL7 Table 0357.

ERR-4 Severity

- If MSA-1 Acknowledgment Code is AA then ERR-4 will be blank.
- If MSA-1 Acknowledgment Code is AE then ERR-4 will contain an error code/message from HL7 Table 0357

ERR-5 Application Error Code

- If MSA-1 Acknowledgment Code is AA then ERR-5 will be blank.
- If MSA-1 Acknowledgment Code is AE then ERR-5 will contain an error code/message from VistA Laboratory LA7 MESSAGE LOG BULLETINS FILE (#62.485)

ERR-8 User Message

- If MSA-1 Acknowledgment Code is AA then ERR-8 will be blank.
- If MSA-1 Acknowledgment Code is AE then ERR-8 will contain text message from ERR-5.

ERR-9 Inform Person Indicator

- If MSA-1 Acknowledgment Code is AA then ERR-9 will be blank.
- If MSA-1 Acknowledgment Code is AE then ERR-9 will contain "USR".

An example of an AE application error is shown below.

```
 DATE/TIME ENTERED: NOV 19, 2016@07:37:36
 TRANSMISSION TYPE: OUTGOING
 RELATED EVENT PROTOCOL: LA7UI1 ORU-R01 EVENT
MESSAGE TEXT: 
MSA|AE|AITC001|Msg # 469, specimen source HL7 MAR in message does not match 
accession's UID 3716000013 related topography code. See file #61, TOPOGRAPHY entry 
# 70.
ERR|||207^Application internal error^HL70357|E|49^Msg # 469, specimen source HL7
MAR in message does not match accession's UID 3716000013 related topography code. 
See file #61, TOPOGRAPHY entry # 70.^99VA62.485||
|Msg # 469, specimen source HL7 MAR in message does not match accession's UID 3
716000013 related topography code. See file #61, TOPOGRAPHY entry # 70.|USR
      NO. OF CHARACTERS IN MESSAGE: 530 NO. OF EVENTS IN MESSAGE: 1
```
### <span id="page-19-0"></span>**15.2. Special Instructions for Error Correction**

During installation, if the option to back up routines was run as directed, 'Backup a Transport Global', then routines have the ability to be restored from the "backup" MailMan message that was generated. However, the KIDS installation process does not perform a restore of other VistA components, such as data dictionary, cross-reference, and template changes, etc.

### <span id="page-19-1"></span>**15.3. National Service Desk and Organizational Contacts**

The four tiers of support documented herein are intended to restore normal service operation as quickly as possible and minimize the adverse impact on business operations, ensuring that the best possible levels of service quality and availability are maintained.

Table 3 lists organizational contacts needed by site users for troubleshooting purposes. Support contacts are listed by name of service responsible to fix the problem, description of the incident escalation, associated tier level, and contact information.

<span id="page-19-2"></span>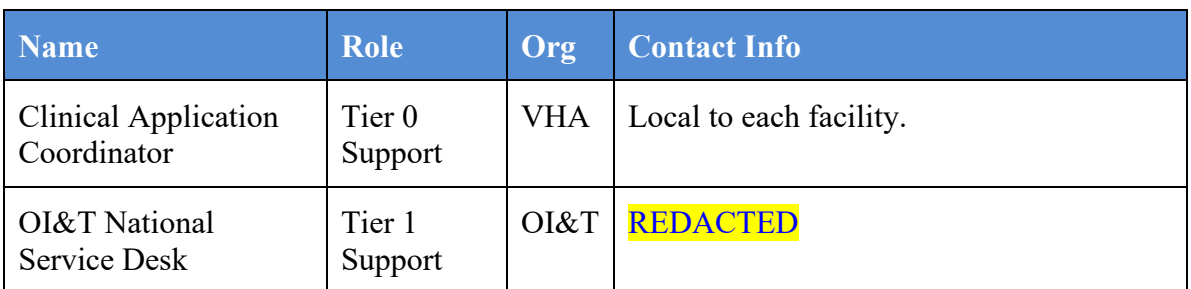

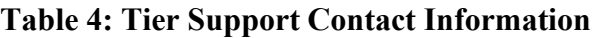

| <b>Name</b>                                            | <b>Role</b>                      | Org        | <b>Contact Info</b>                            |
|--------------------------------------------------------|----------------------------------|------------|------------------------------------------------|
| OI&T Local Support                                     | Tier 2<br>Support                | OI&T       | OI&T Local Helpdesk                            |
| <b>Health Product</b><br>Support                       | Tier 2<br>Support                | <b>VHA</b> | <b>REDACTED</b>                                |
| OI&T System<br>Admin/Field<br><b>Operation Support</b> | Tier $2 & 3$<br>support          | OI&T       | <b>REDACTED</b>                                |
| VistA Patch<br>Maintenance                             | Tier 3<br>Application<br>Support | OI&T       | <b>REDACTED</b>                                |
| <b>Enterprise Operations</b>                           | Tier $3 & 4$<br>Support          | OI&T       | <b>OI&amp;T</b> Enterprise Operations Helpdesk |

**Table 5: Tier Support Contact Information for COTS Software**

<span id="page-20-1"></span>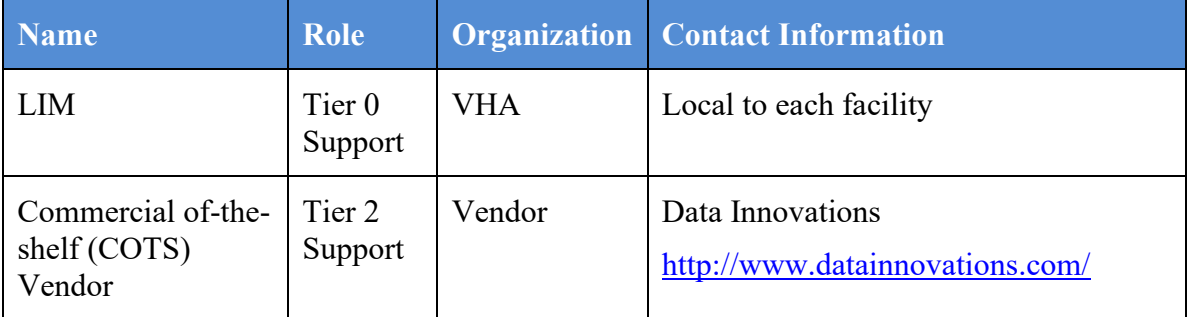

# <span id="page-20-0"></span>**16. RACI Chart**

- **Responsible (R):** The persons or groups who execute the task are responsible for the correct execution of the process and activities.
- **Accountable (A)**: For each activity, only one role (person or group) should be answerable for owning the end result and process quality.
- **Consulted (C):** A person or group that provides additional knowledge and information.
- **Informed (I):** A person or group that only receives process execution and quality information (per activity or in summary form).

#### **Table 6: RACI Chart**

<span id="page-21-0"></span>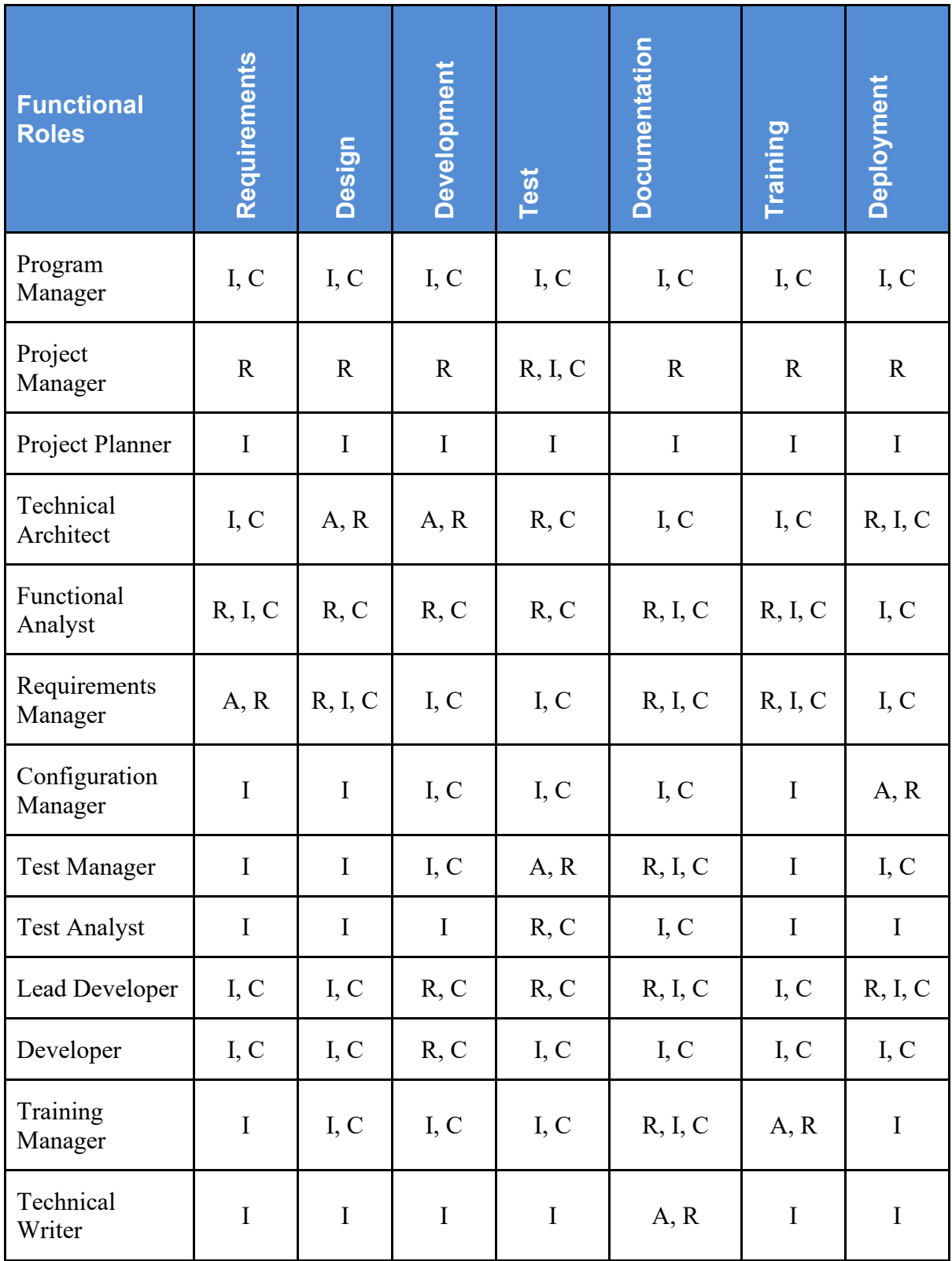

VLE Microbiology Lab Micro Interface Release 1.0 Technical Manual and Security Guide 18 18 April 2017

# <span id="page-22-0"></span>**Glossary**

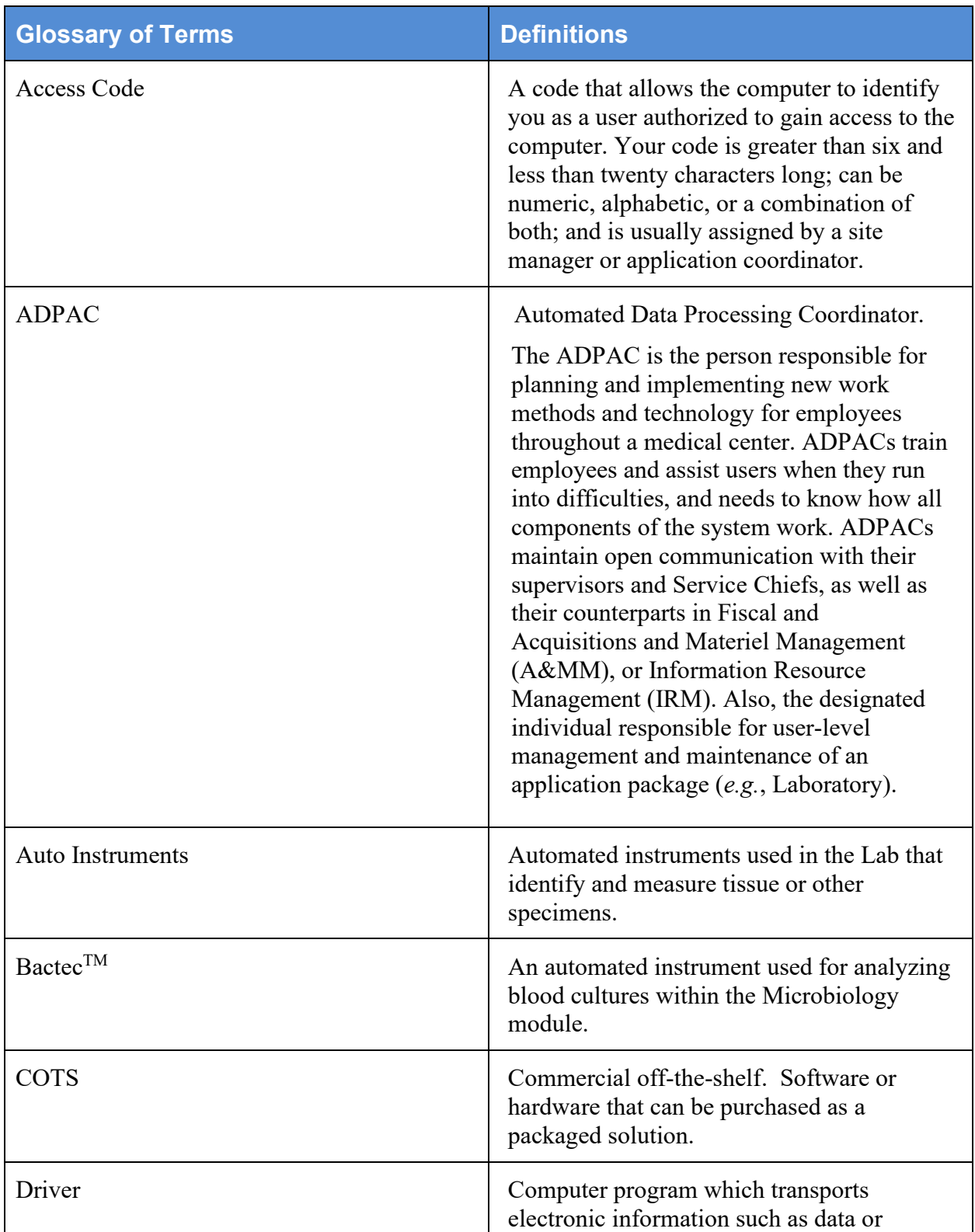

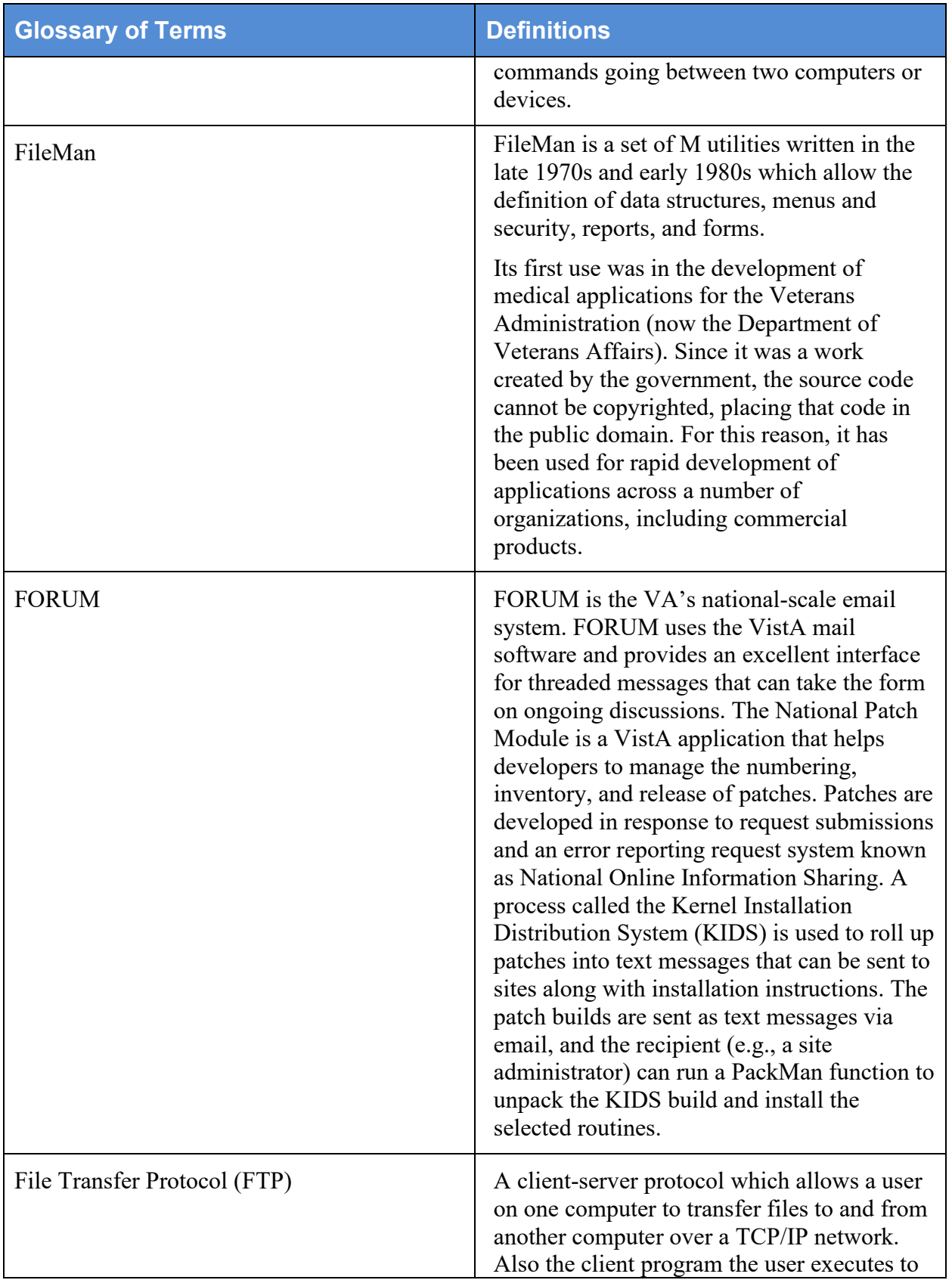

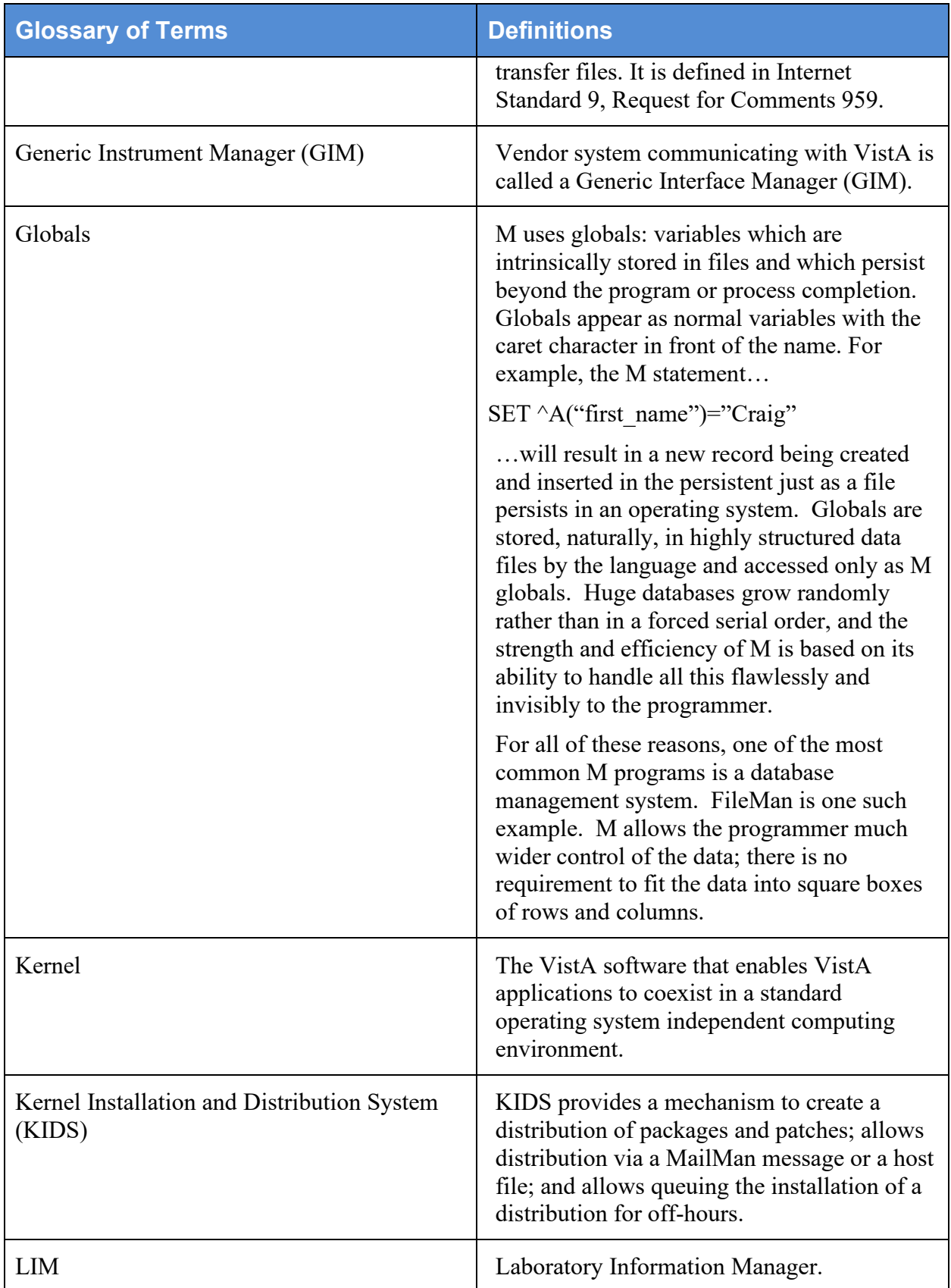

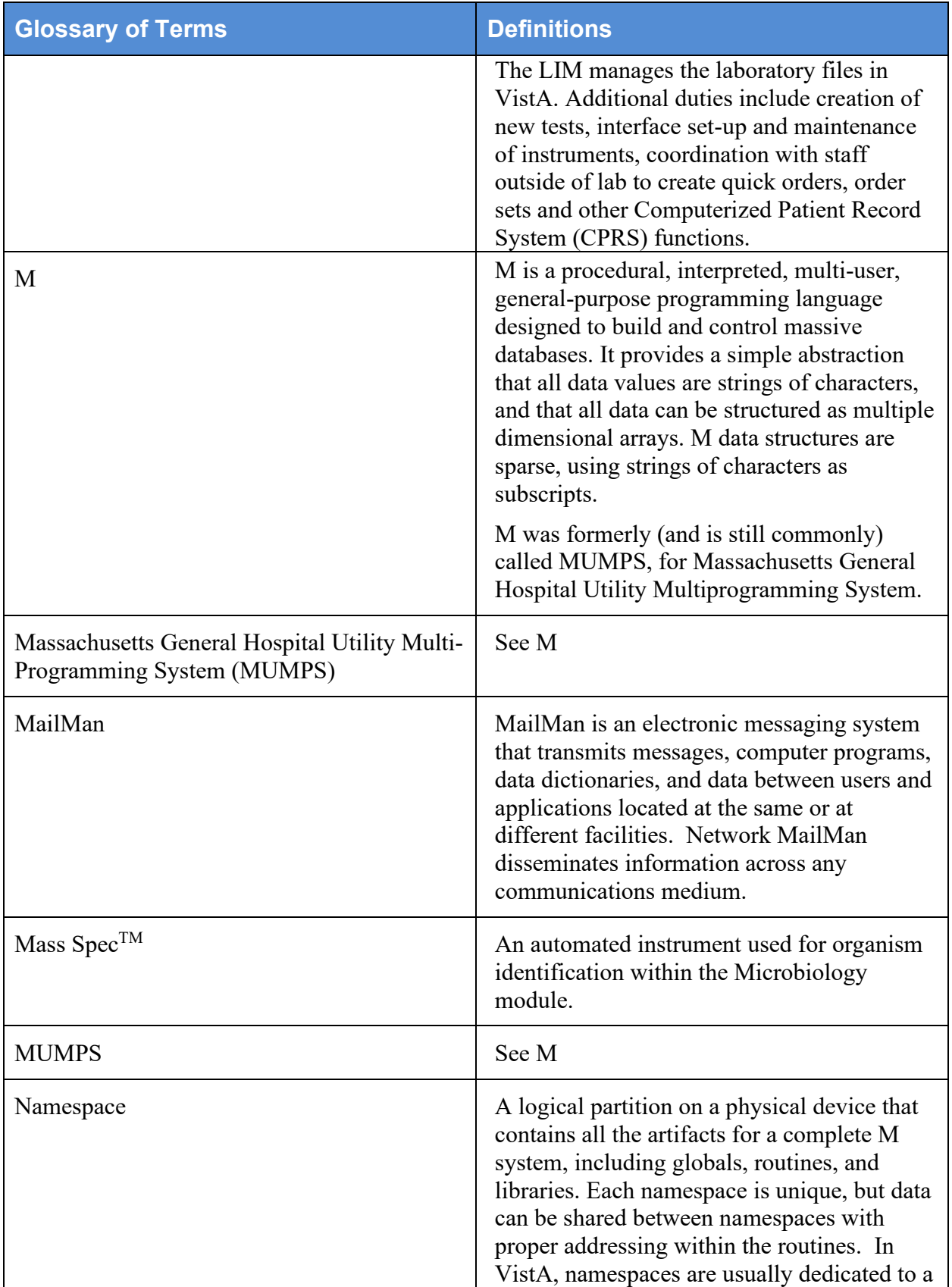

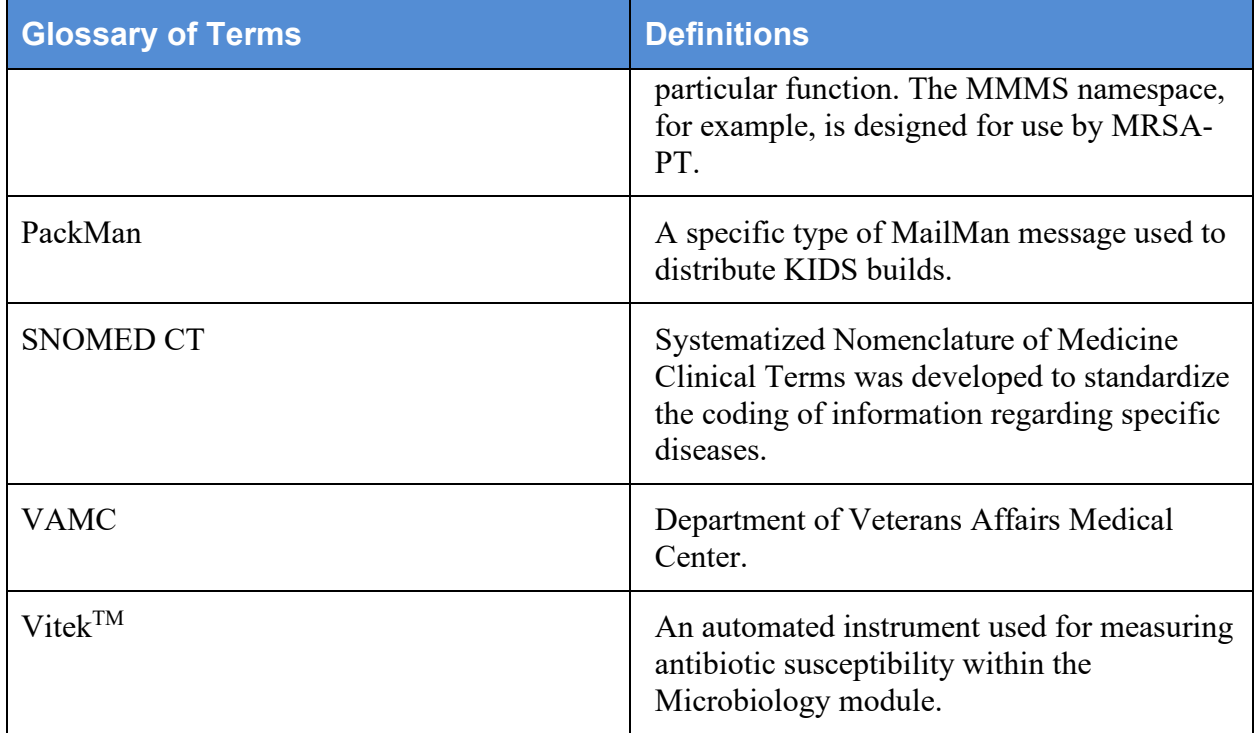